# **caArray 006 - Step by Step Guide to Install caArray 2.x Grid Service (caArray 2.2 and Under)**

Unable to render  $\{include\}$  The included page could not be found.

# Step by Step Guide to Install caArray 2.x Grid Service (caArray 2.2 and Under)

**Topic**: caArray Installation and Upgrade

**Release**: Up to caArray 2.2

**Date entered**: 01/26/2009

#### **Contents of this Page**

- [Introduction](#page-0-0)
- [Prerequisite](#page-0-1)
- [Abbreviation Used](#page-0-2)
- [Step 1. Make appropriate changes to install.properties file](#page-0-3)
- [Step 2. Run ant to compile source code](#page-1-0)
- [Step 3. Make appropriate changes to web.xml file](#page-1-1)
- [Step 4. Make appropriate changes to server-config.wsdd](#page-2-0)
- [Step 5. Make appropriate changes to CaArraySvc\\_registration.xml](#page-2-1)
- [Step 6. Make appropriate changes to serviceMetadata.xml](#page-3-0)
- [Step 7. Restart JBoss server for grid service](#page-3-1)
- [Step 8. Testing caGrid Service Installed](#page-3-2)
- [Have a comment?](#page-4-0)

### <span id="page-0-0"></span>Introduction

There are three components installed during caArray's installation process: UPT, caArray and caArray Grid Service (refer to [caArray 001 - UPT required](https://wiki.nci.nih.gov/display/caArray2/caArray+001+-+UPT+required+for+caArray+or+other+application+tools+in+LSD+Bundle)  [for caArray or other application tools in LSD Bundle\)](https://wiki.nci.nih.gov/display/caArray2/caArray+001+-+UPT+required+for+caArray+or+other+application+tools+in+LSD+Bundle). UPT is a mandatory application used for caArray's user access control. The caGrid Service is used to advertise your caArray application on the [NCI caGrid Portal.](http://cagrid-portal.nci.nih.gov/web/guest/home) The caGrid Portal provides a visual display of the services that are running on the caGrid infrastructure and the institutions that are participating in the caBIG program. You can easily find caBIG services, participants, and points of contact on the caGrid Portal. You can also query caGrid data services, share your queries, and search for the queries of other community members. Advertising your caGrid Service on caGrid Portal is optional. You may choose to participate at a later time, or you may choose not to participate at all.

The official **caGrid Service configuration steps** can be found in [caArray Installation Guide \(page 23\)](https://ncisvn.nci.nih.gov/svn/files/trunk/caarray2/caarray2/2.2.0Patch1/caArray_2_2_0_installation_guide.pdf) (login required). This knowledge base entry offers a supplemental step by step installation guide based on our hands-on experience here at Columbia University.

# <span id="page-0-1"></span>**Prerequisite**

caArray 2.x application must be running prior to the activation of your caGrid service on the caGrid Portal. However, the grid service is not required for the caArray application to run.

# <span id="page-0-2"></span>Abbreviation Used

The following abbreviations will be used through the text:

<span id="page-0-3"></span>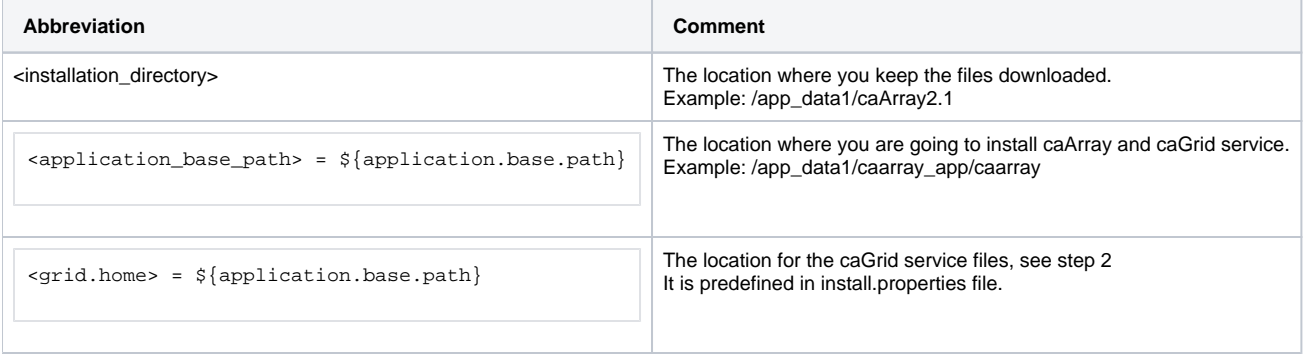

# Step 1. Make appropriate changes to install.properties file

#### File Location: <installation\_directory>/install.properties

This is the step to configure Install.properties file before the deployment of caArray Grid service begins. caGrid service and caArray share the same Install. properties file.

It is important to specify following properties:

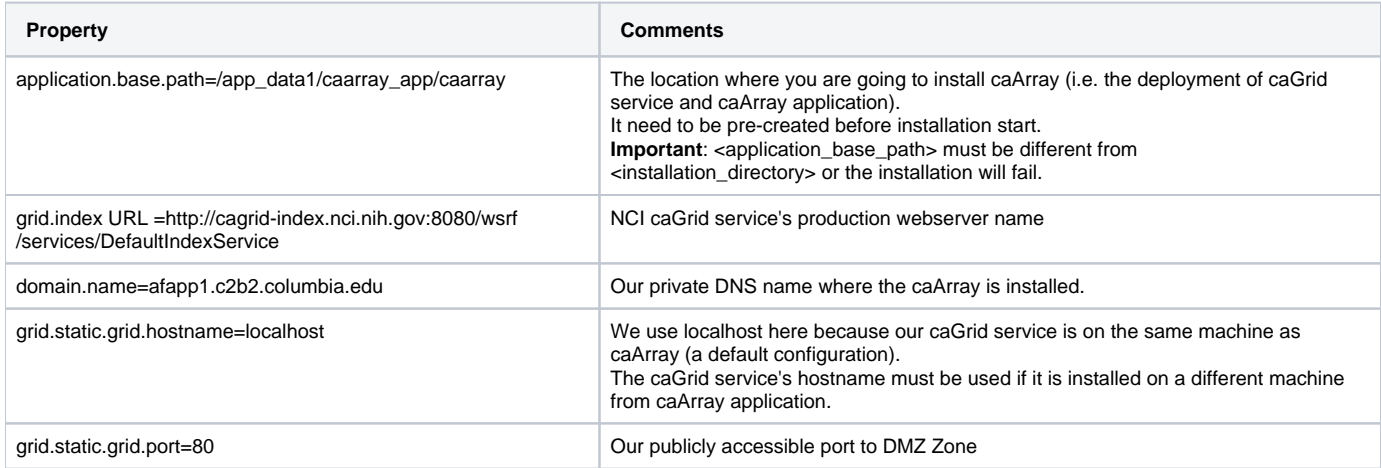

### <span id="page-1-0"></span>Step 2. Run ant to compile source code

#### **File location:** <installation\_directory>/ant

During the compiling process, Java class files will be deployed into following two directories, as defined in Install.properties file:

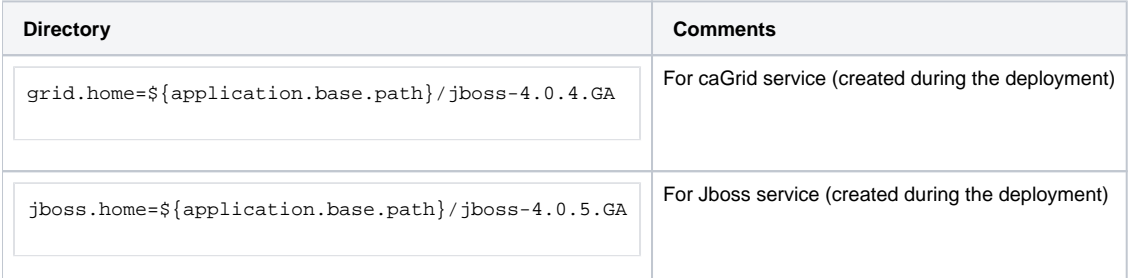

### <span id="page-1-1"></span>Step 3. Make appropriate changes to web.xml file

**File Location:** <grid.home>/server/default/deploy/wsrf.war/WEB-INF/web.xml

 <param-name>defaultPort</param-name> <param-value>80</param-value>

The web.xml file contains the port and protocol your grid service will be advertised as. The port defined here should be the same publicly accessible port as defined in your property file (grid.static.grid.port in **Step 1**). It is port 80 in our case, as defined in our property file.

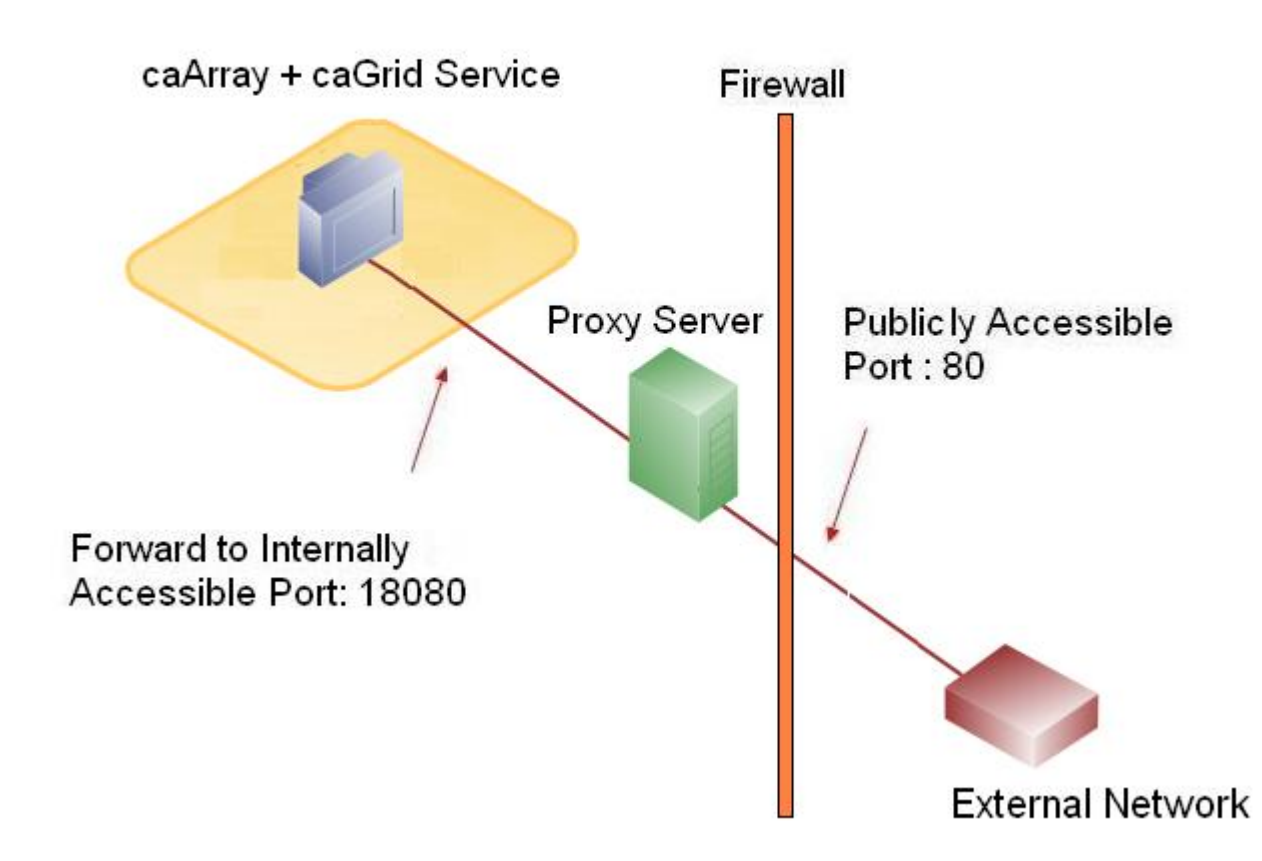

# Figure 1a. caArray Application & Port Forwarding

Our caGrid service server physically resides on an internal server (afapp1.c2b2.columbia.edu:18080) behind the firewall. This address, however, is not reachable from outside of Columbia University's network. Our publicly accessible address (a logical hostname) is:

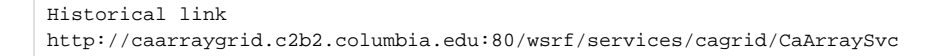

Since our caGrid service is actually running on the internal server's port 18080, a proxy server will forward any incoming request from the publicly accessible port 80 to port 18080 on the internal host.

The port used in web.xml should be the port from the publicly accessible address, not the port on the internal server.

### <span id="page-2-0"></span>Step 4. Make appropriate changes to server-config.wsdd

**File Location:** <grid.home>/server/default/deploy/wsrf.war/WEB-INF/etc/globus\_wsrf\_core/server-config.wsdd

This is to add your caGrid service's publicly accessible DNS name into configuration file.

<parameter name="logicalHost" value="caarraygrid.c2b2.columbia.edu"/>

# <span id="page-2-1"></span>Step 5. Make appropriate changes to CaArraySvc\_registration.xml

File Location: <grid.home>/server/default/deploy/wsrf.war/WEB-INF/etc/cagrid\_CaArraySvc/CaArraySvc\_registration.xml

This file has the URL to the Index Server where you can see if your service is advertised. Make sure it contains following:

```
 <ServiceGroupEPR>
 <wsa:Address>http://cagrid-index.nci.nih.gov:8080/wsrf/services/DefaultIndexService</wsa:Address>
         </ServiceGroupEPR>
```
### <span id="page-3-0"></span>Step 6. Make appropriate changes to serviceMetadata.xml

**File Location:** <grid.home>/server/default/deploy/wsrf.war/WEB-INF/etc/cagrid\_CaArraySvc/serviceMetadata.xml

This file contains the contact information for your caGrid service. Your caGrid Service will not be recognized in the caGrid Portal without the proper identification defined here.

The following is in the top of the file.

```
 <ns2:pointOfContactCollection>
 <ns3:PointOfContact affiliation="Columbia University Medical Center" email="my_contact@my.organization"
 firstName="My FirstName" lastName="My LastName" phoneNumber="My Phone" role="DBA"
 xmlns:ns3="gme://caGrid.caBIG/1.0/gov.nih.nci.cagrid.metadata.common"/>
 </ns2:pointOfContactCollection>
```
The following is at the bottom of the file.

```
 <ns1:hostingResearchCenter>
  <ns14:ResearchCenter displayName="Columbia University Medical Center" shortName="CUMC"
  xmlns:ns14="gme://caGrid.caBIG/1.0/gov.nih.nci.cagrid.metadata.common">
  <ns14:Address country="US" locality="New York" postalCode="10032" stateProvince="NY" street1="My Street1." 
street2=""/>
  <ns14:pointOfContactCollection>
  <ns14:PointOfContact affiliation="Columbia University Medical Center" email="my_contact@my.organization"
  firstName="My FirstName" lastName="My LastName" phoneNumber="My Phone" role="DBA"/>
  </ns14:pointOfContactCollection>
  </ns14:ResearchCenter>
  </ns1:hostingResearchCenter>
```
### <span id="page-3-1"></span>Step 7. Restart JBoss server for grid service

```
 cd $\{application.base.path\}/jboss-4.0.4.GA/bin
 nohup ./run.sh &
```
### <span id="page-3-2"></span>Step 8. Testing caGrid Service Installed

The table below summarizes four methods we used to test if our newly installed caGrid Service (**caarraygrid**) works properly:

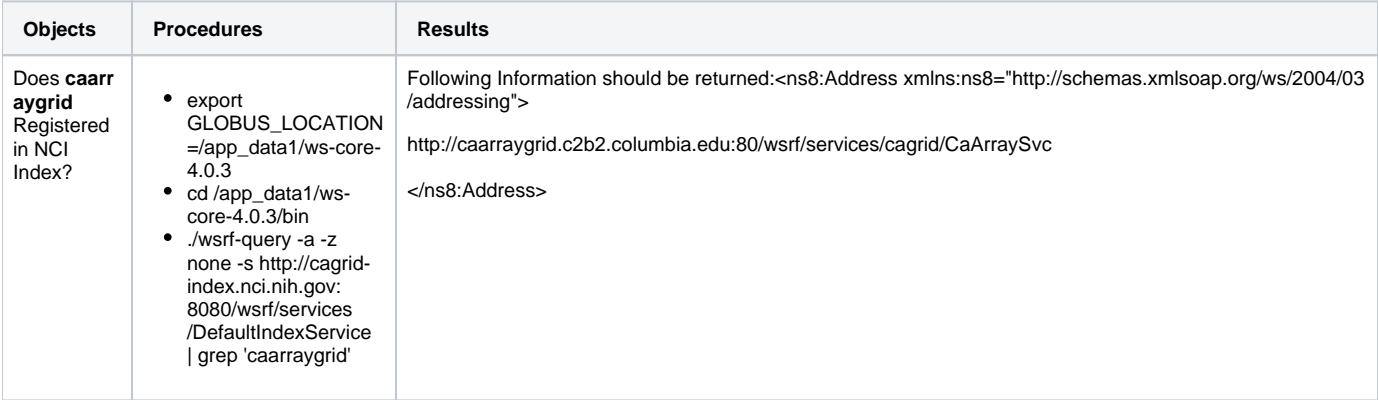

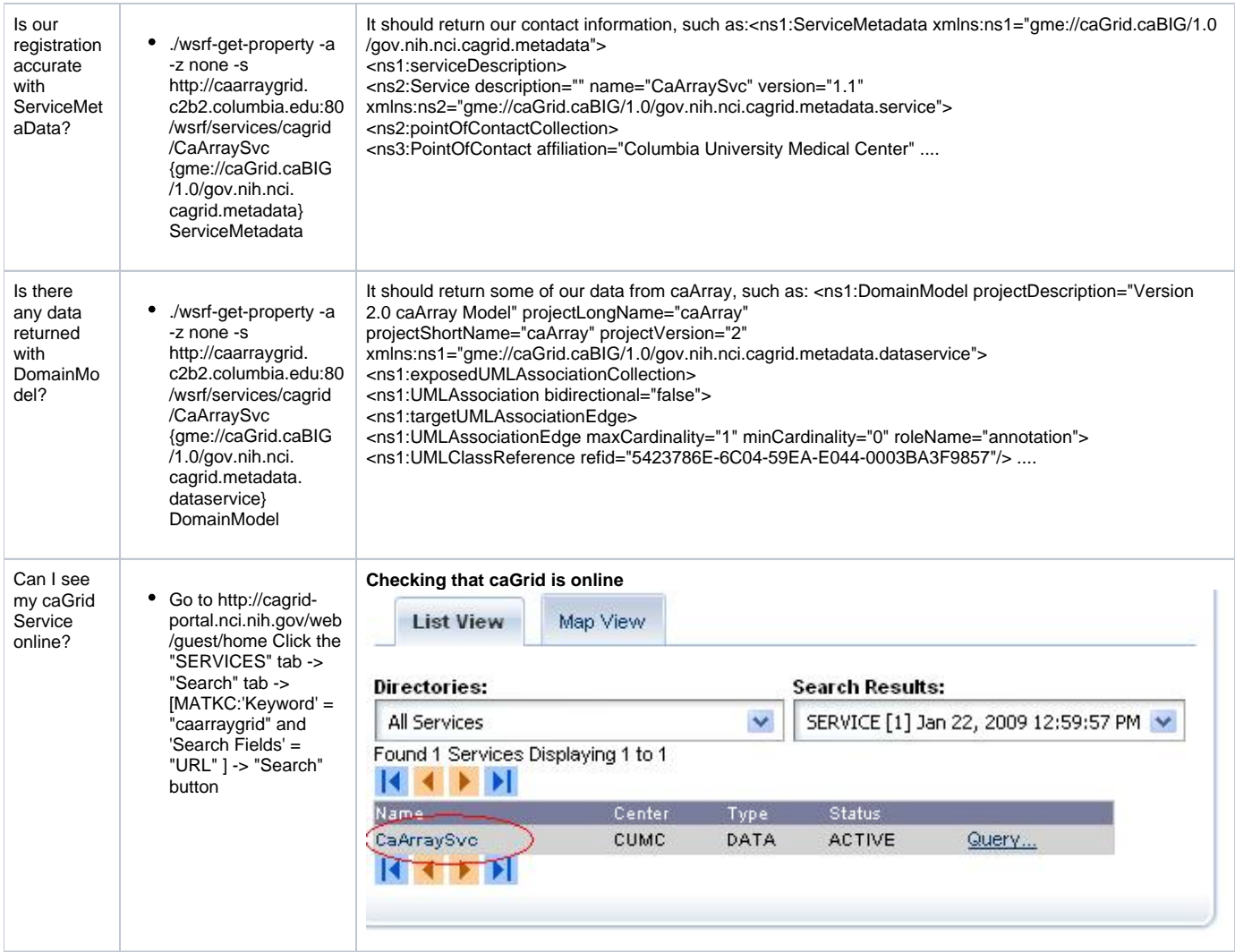

# <span id="page-4-0"></span>Have a comment?

Please leave your comment in the [caArray End User Forum](https://cabig-kc.nci.nih.gov/Molecular/forums/viewtopic.php?f=6&t=577).